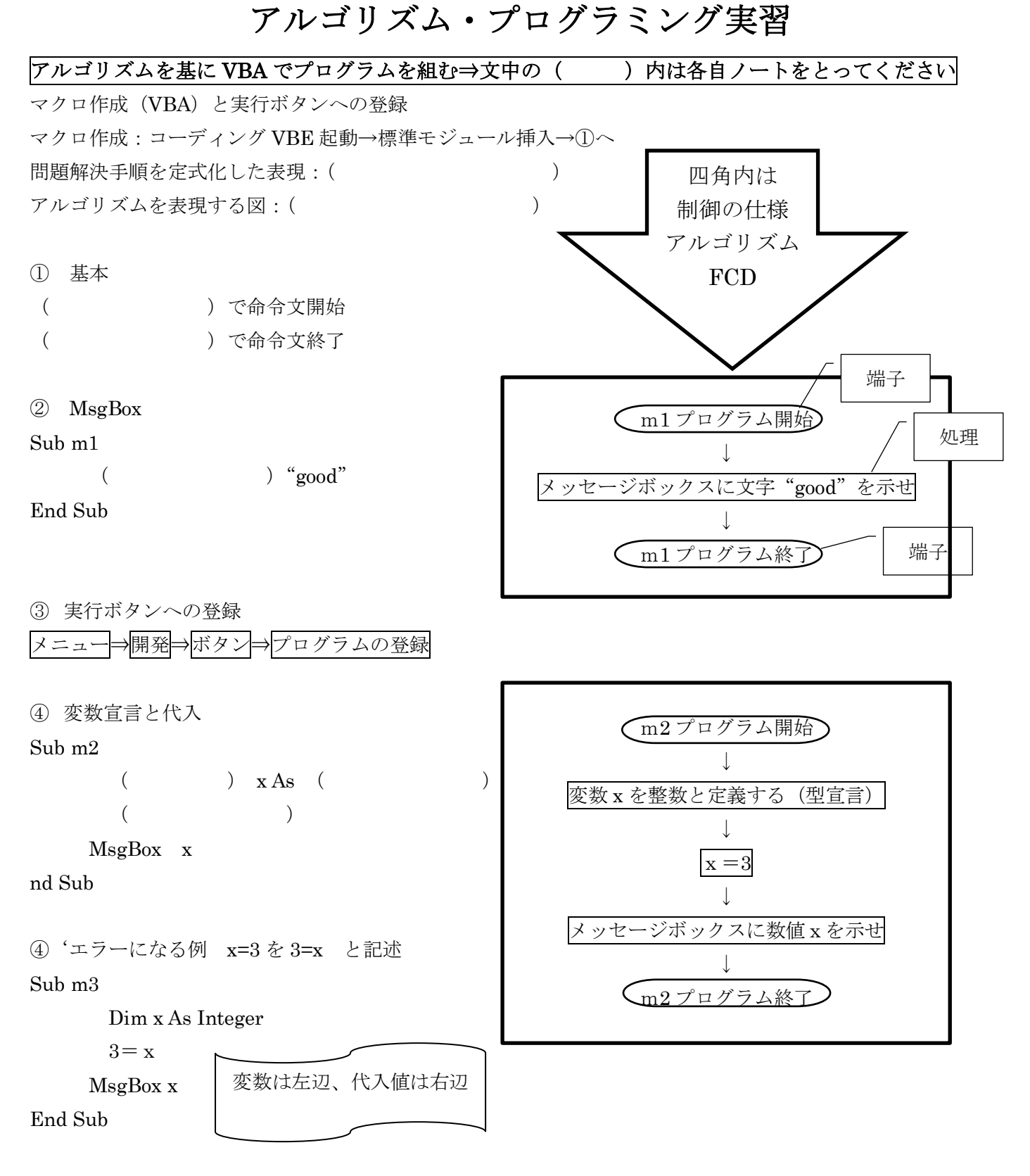

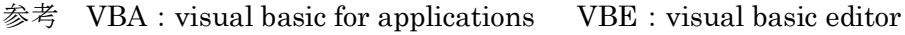

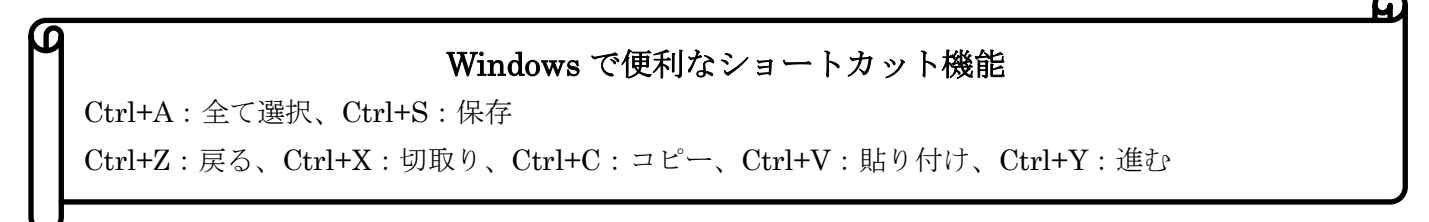

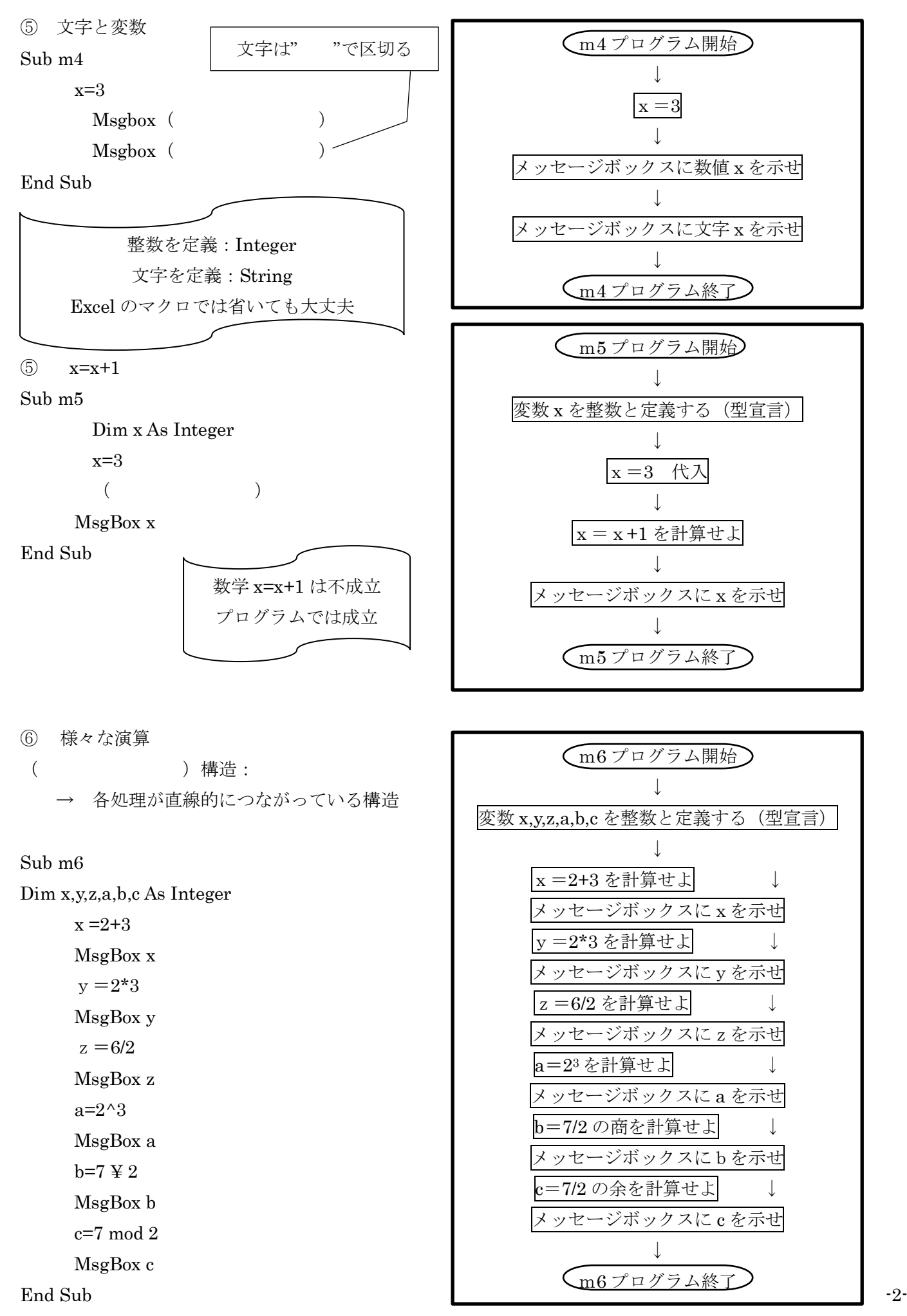

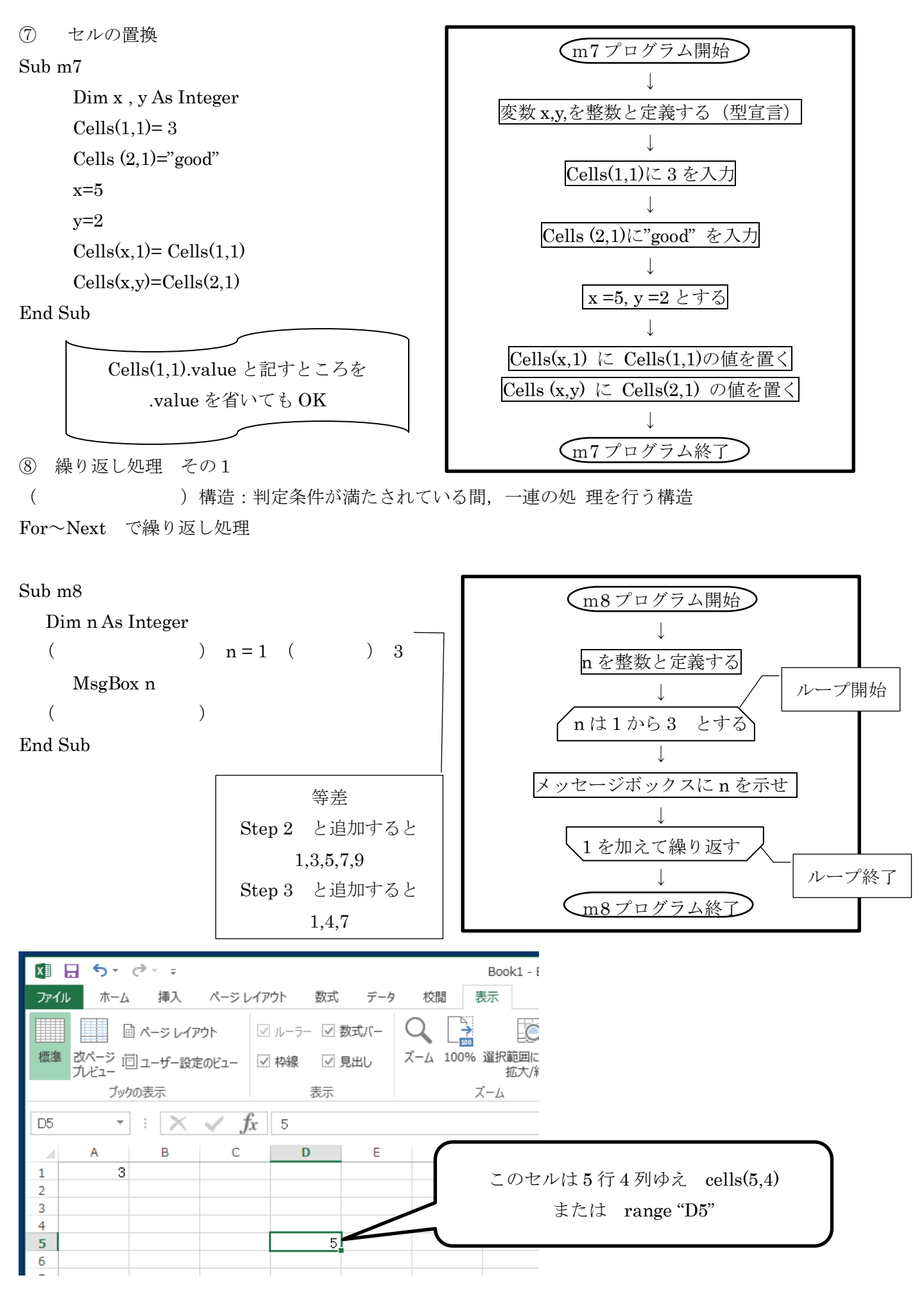

-3-

⑨ 繰り返し処理 その2 Do~Loop で繰り返し処理 Sub m9 Dim n As Integer  $n = 1$  $($  )  $)$   $)$   $)$   $n \leq 3$ MsgBox n  $\begin{matrix} \texttt{n} & = & ( & & ) + & 1 \end{matrix}$  $($ End Sub

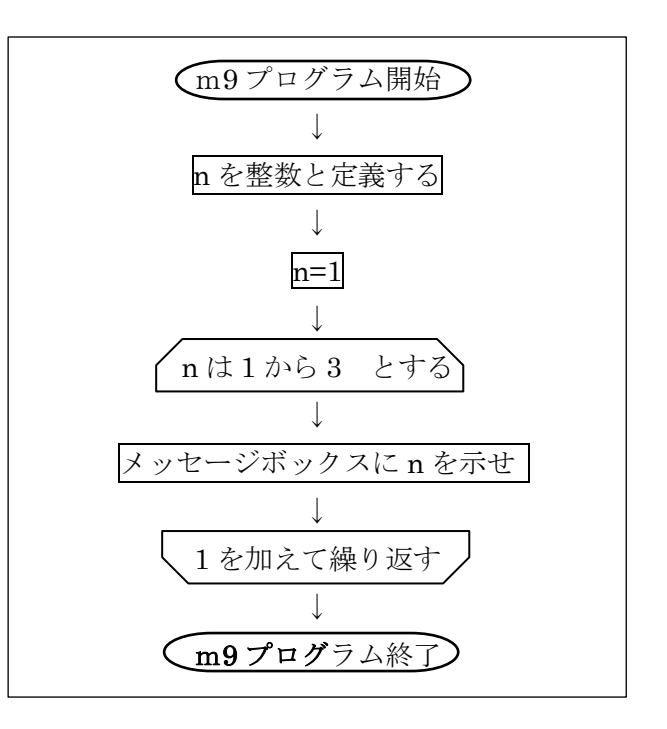

( )構造:条件により処理が分かれる構造

↓図では、条件が真 (Yes,true) の時は処理 1, 偽 (No,false) の時は処理Ⅱを実行する。処理Ⅱの後は、処理 Ⅰの後の手順に戻る。

条件で処理の振り分け

If  $\longrightarrow$  ( )  $\rightarrow$  ( )  $\rightarrow$  ( ) (条件分岐開始) (真ならば) (偽ならば) (条件分岐終了) true false

課題 セル (1,1.) の値を偶数・奇数の判定をさせ、メッセージボックスに示せ。

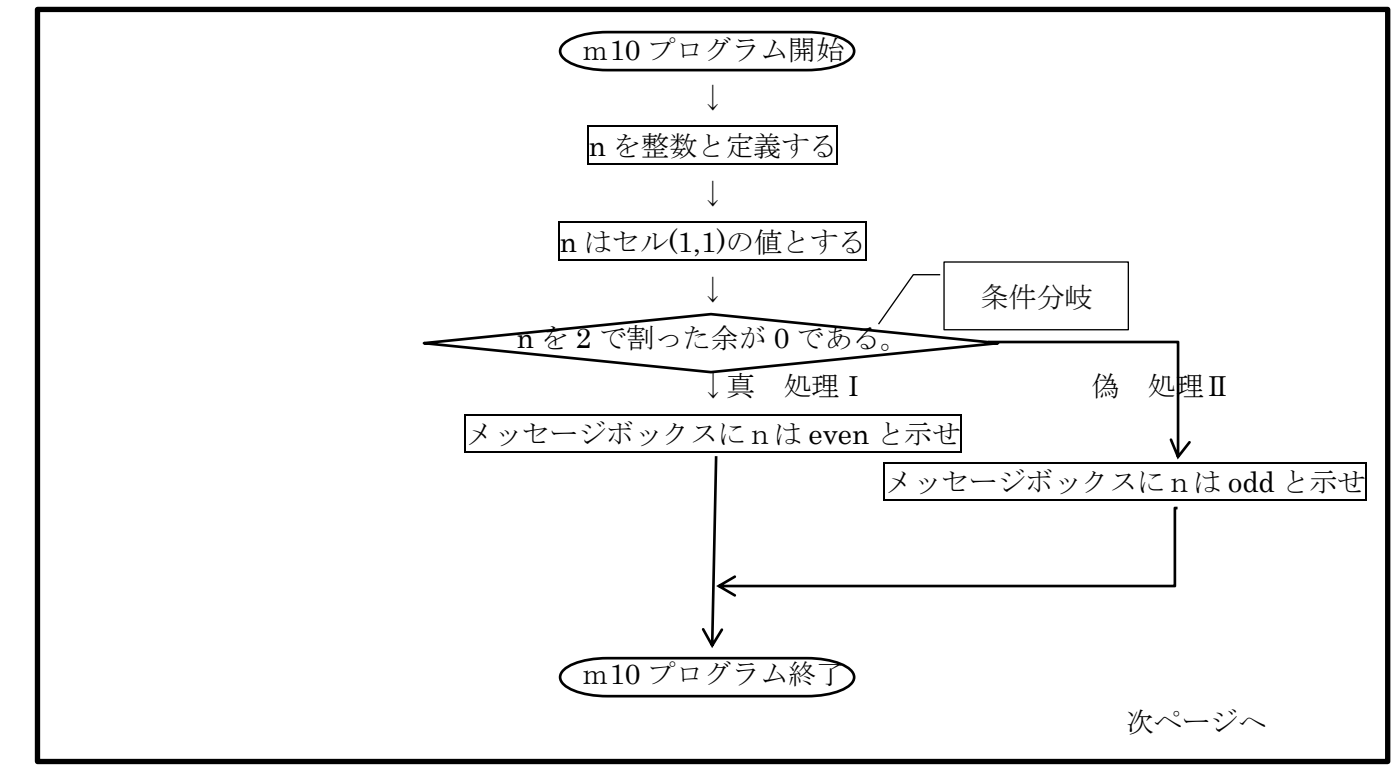

Sub m10

Dim n As Integer

n=Cells(1,1)  
\n( ) n ( ) 2 = 0 ( )  
\n
$$
MsgBox n & "even"\n( )\n
$$
MsgBox n & "odd"\n( )
$$
$$

End Sub

注 even number :偶数、odd number:奇数

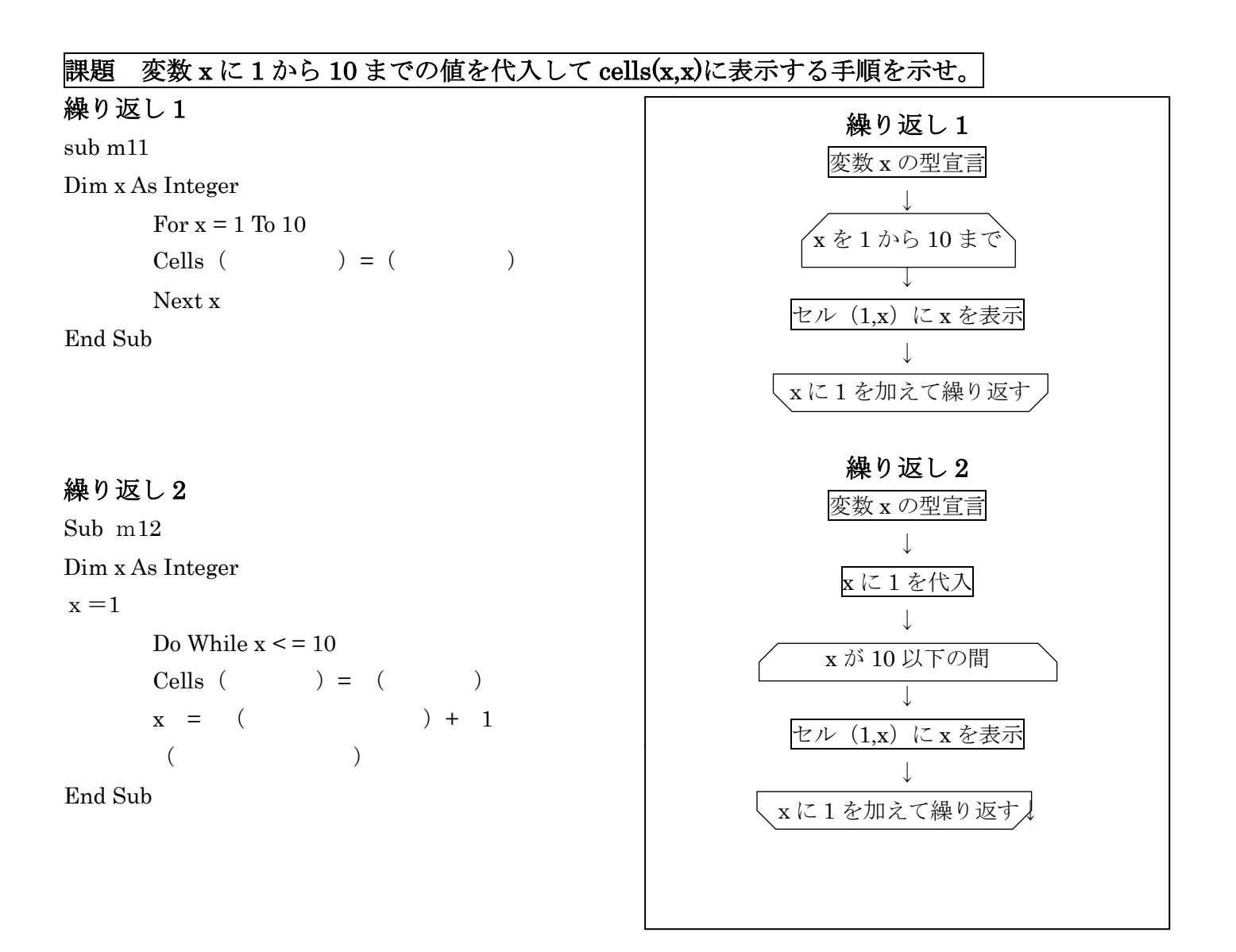

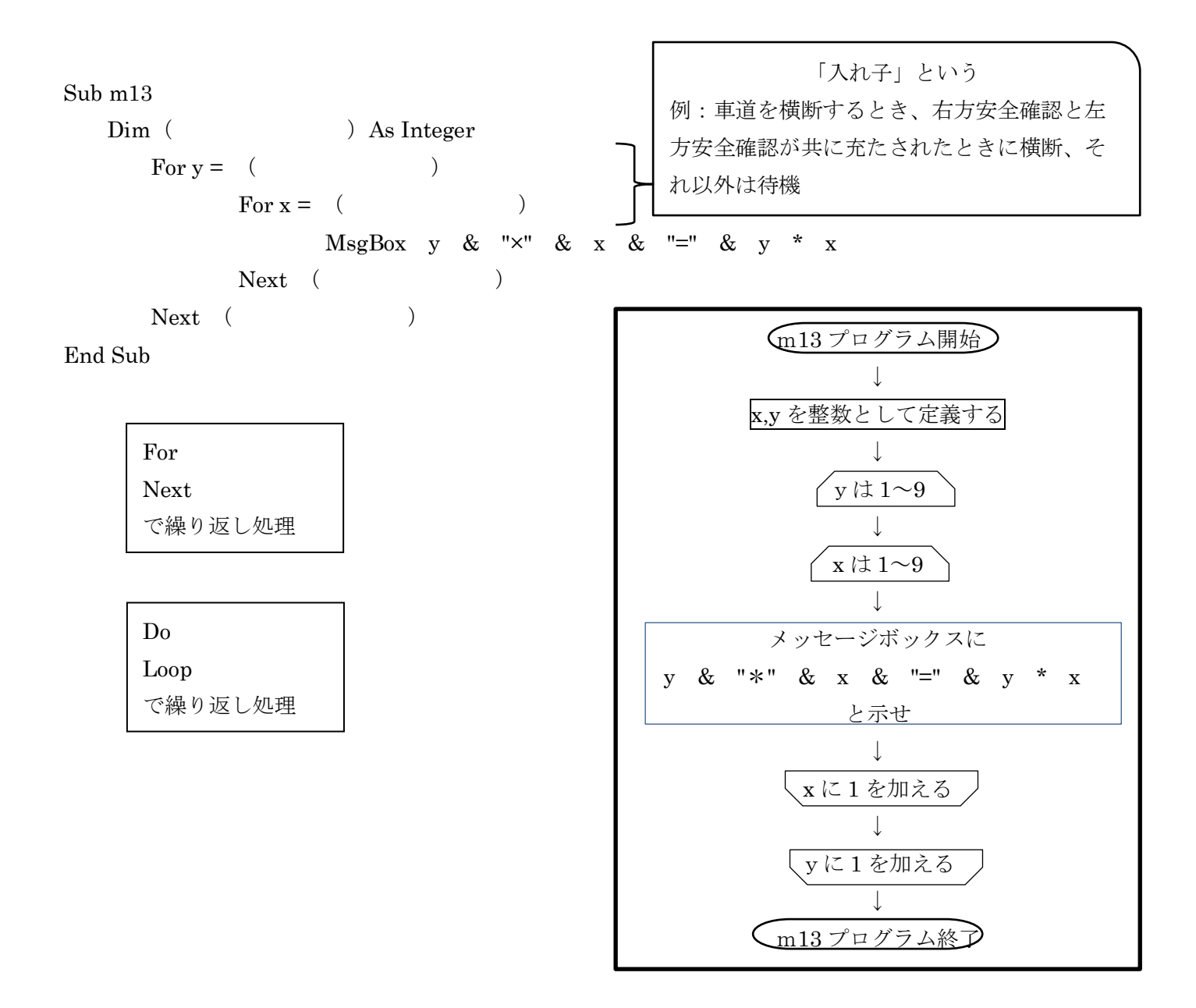

プログラミング:プログラム作成…コンピュータが処理できるように( = =問題解決のための 算法)を記述・実装すること 下記の一連の流れを意味しておりコーディングはその一部 →様々なアルゴリズム

算法…アルゴリズム ⇒ 図式化…フローチャート(流れ図) ⇒ コンピュータへの実装…コーディング(言語) ⇒テスト・バグ修正 ⇒完成 本資料では原則として四角内の記述がアルゴリズム(フローチャート=FCD)

言語: C, C#, java, JavaScript、PHP, Pearl, Python, Ruby, VB …

## 課題 セル(1,1)に入力した値の「桁数」を判定し、メッセージボックスに示せ

Sub m14

```
 Dim n As Integer
  n = Cells(1,1)If 0 \le n \le n n \le 9 Then
          MsgBox "1-digit"
      ( ) 10 \leq n and n \leq 99 Then
          MsgBox "2-digit"
     Elseif 100 \leq n and n \leq 999 Then
          MsgBox "3-digit"
     Elseif 1000 \leq n and n \leq 9999 Then
          MsgBox "4-digit"
     Elseif 10000 \leq n Then
          MsgBox "over 5-digit"
(End Sub
```
課題 数当てゲーム

セル(1,1)に入力した値がセル(100,100)と合致

させるゲームを作る

セル(3,3)の値は 0 以上 99 以下とする

メッセージボックスに以下の文字を示せ

- ① 正解 correct
- ② 大きい場合 too large
- ③ 小さい場合 too small

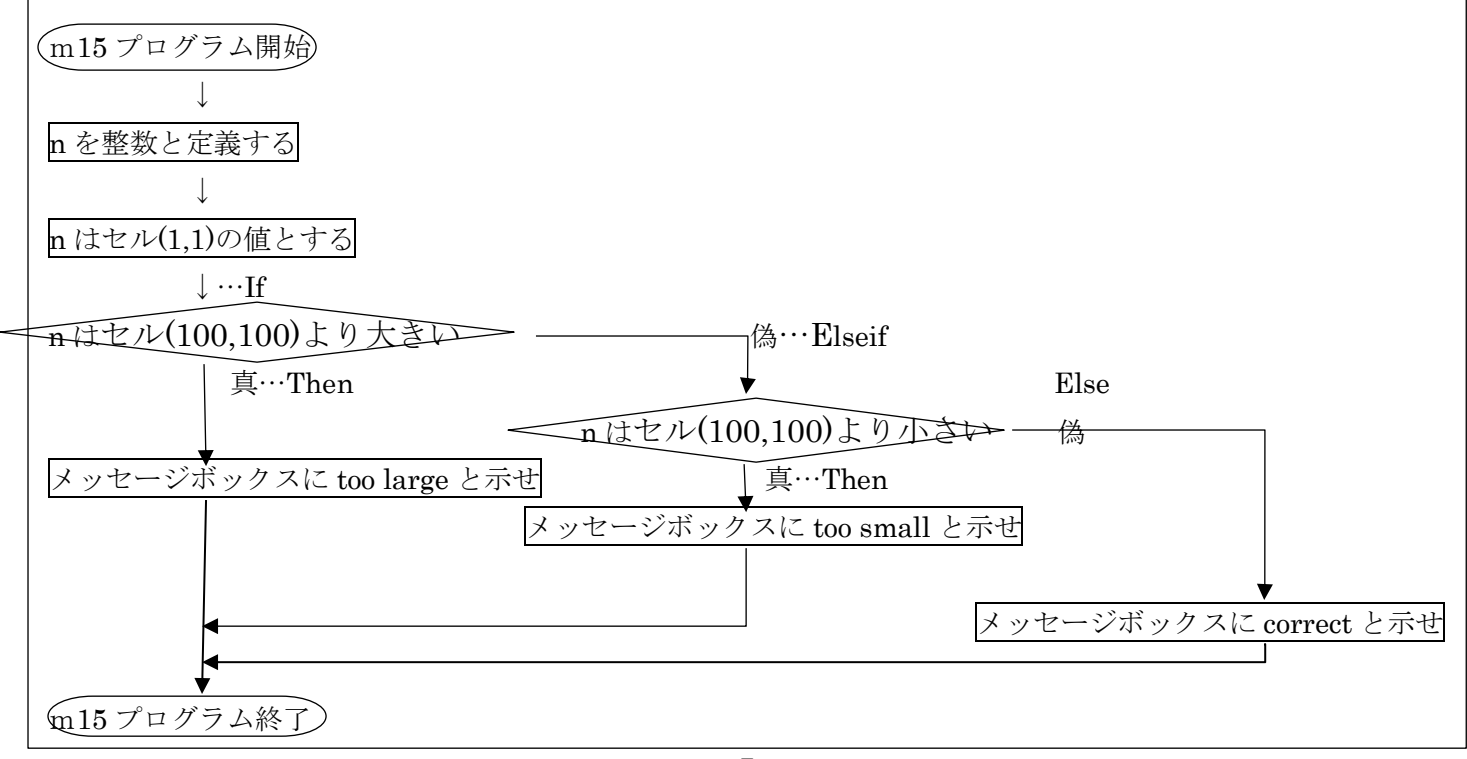

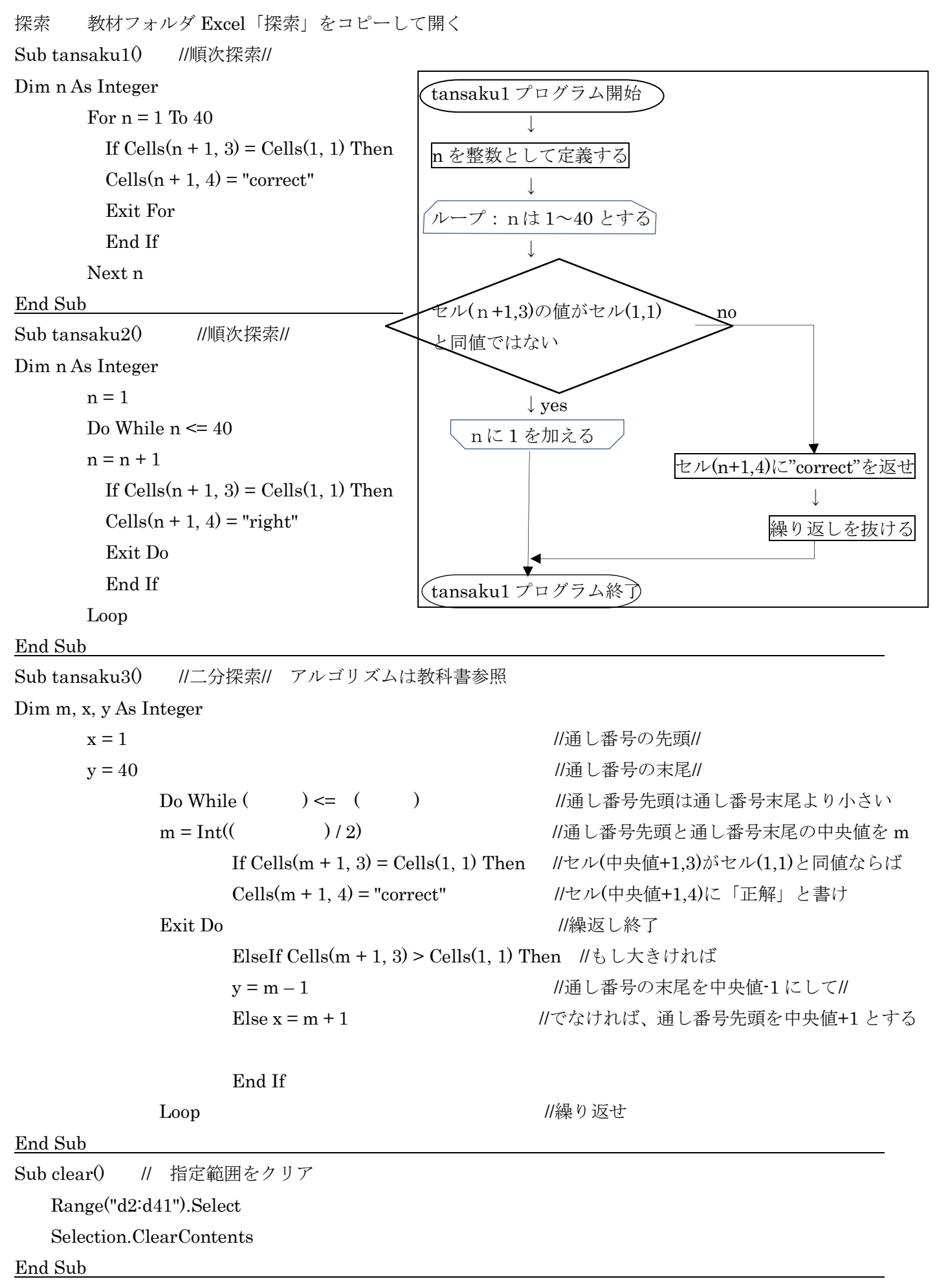